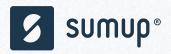

# **Taming SwiftLint in CI**

**Sebastian Hagedorn** 

CocoaHeads Aachen, 29.11.2018

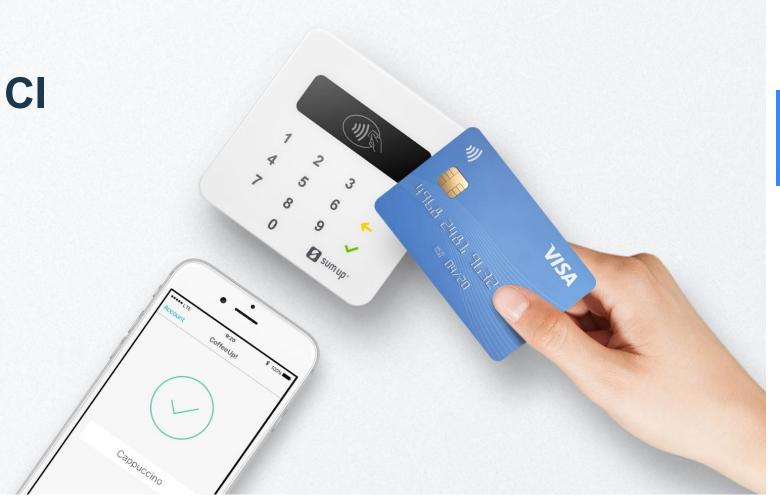

#### Taming SwiftLint in CI

From <a href="https://github.com/realm/SwiftLint">https://github.com/realm/SwiftLint</a>:

```
Shell /bin/sh

1 if which swiftlint >/dev/null; then
2 swiftlint
3 else
4 echo "warning: SwiftLint not installed, download from https://github.com/realm/SwiftLint"
5 fi

V Show environment variables in build log

Run script only when installing
```

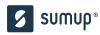

### 1 Sharing a Linter Configuration

- **Goal**: One config for all projects
  - Discuss style once
  - Share code between projects without changes

• Challenge: Config has to live in project root directory (where swiftlint is called from)

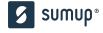

## 1 Sharing a Linter Configuration

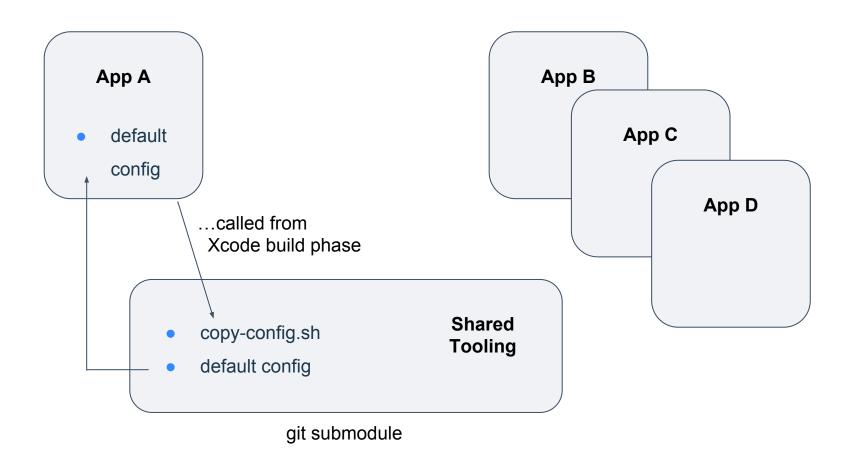

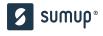

### 1.1 Sharing a Linter Configuration

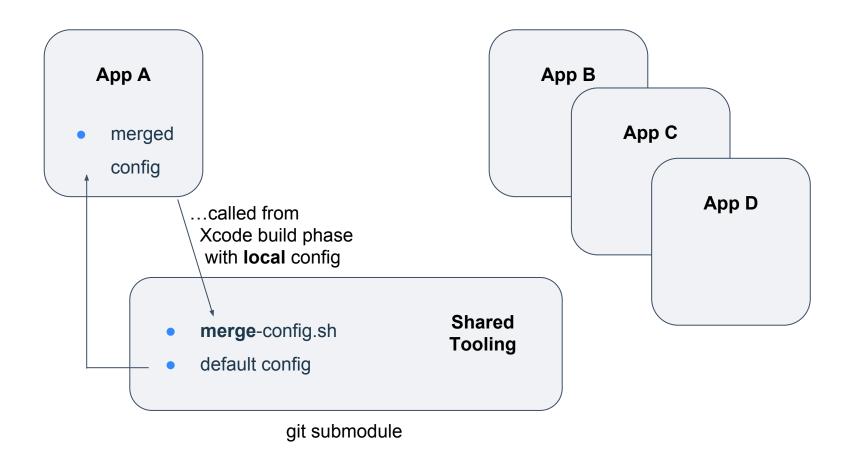

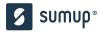

#### 2 Calling swiftlint

- Linter has to be called from project root directory (where config file lives)
- Different output format for local Xcode builds and Jenkins (checkstyle XML)

```
1 if [ ! -z "${JENKINS_URL+x}" ]; then
2    echo "SwiftLint: Jenkins build, skipping linter."
3    exit 0
4 else
5    swiftlint
6 fi
```

## 3 Adding a Bouncer

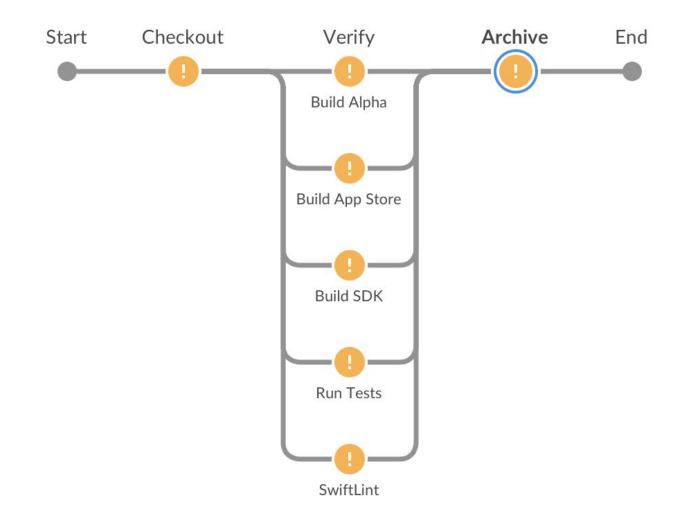

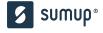

## 3 Adding a Bouncer

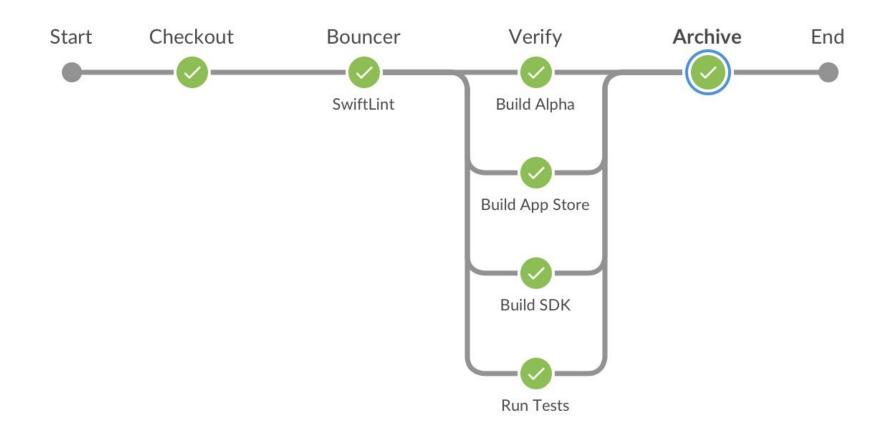

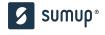

### 4 Pinning Down the SwiftLint Version

Goal: Consistent reporting in local and CI builds

- Make use of new rules and enforce them consistently
  - Older SwiftLint versions ignore unknown rules
- Newer versions may include fixes that surface previously ignored issues
- Actual swiftlint call is wrapped in (shared) script that enforces SwiftLint version
  - Still needs to be called from project root
  - Script forwards all arguments to swiftlint invocation
  - Don't echo to stdout: Reserved for linter output

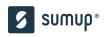

#### 4 Pinning Down the SwiftLint Version

```
1 if ! [ -x "$(command -v swiftlint)" ]; then
      echo "error: SwiftLint not installed, download from https://github.com/realm/SwiftLint"
      return 4
4 fi
6 # minimum swiftlint version:
8 LINTER_VERSION_MIN='0.27'
9 INSTALLED_LINTER_VERSION=$(swiftlint version)
10
11 printf '%s\n' ${LINTER_VERSION_MIN} ${INSTALLED_LINTER_VERSION} | sort --version-sort --check
12
13 echo "Running swiftlint from ${PWD}." 1>&2
14 swiftlint "$@"
```

#### 5 Pinning Down the Xcode Version

• **Issue**: Remaining reporting inconsistencies

- SwiftLint relies on current Xcode installation (as per xcode-select) and its Swift libraries
- Newer SwiftLint versions may require certain minimum Swift lib versions

- Solution:
  - Pin down Xcode version in shared linter invocation script by setting/exporting DEVELOPER DIR
  - Move linter invocation to separate target (instead of build phase)
    - Xcode version for linting not necessarily the Xcode version that builds the app

#### 5 Pinning Down the Xcode Version

```
1 # ... linter version pinning up here ...
2
3 BASE=$(cd "$(dirname "$0")" && pwd)
4 XCODE_VERSION=10.0
5
6 . "${BASE}/xcode-enforce.sh" 1>&2
7 xcode_enforce ${XCODE_VERSION} 1>&2
8
9 echo "Running swiftlint from ${PWD}." 1>&2
10 swiftlint "$@"
```

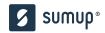

#### 5 Pinning Down the Xcode Version

#### ▼ External Build Tool Configuration

| Build Tool | ./script/prepare-lint.sh      |
|------------|-------------------------------|
| Arguments  | -performLocalLinting          |
| Directory  | /                             |
|            | Pass build settings in enviro |

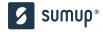

### **6 Future Improvements**

- Allow proper merging of local/shared configurations
  - We currently only append files, assuming they are mutually exclusive
  - Will allow us to provide custom per-project rules

### Thanks for your attention.

#### **Sebastian Hagedorn**

**iOS Lead Developer** 

- @hagidd
- sebastian.hagedorn@sumup.com